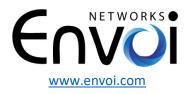

Envoi Networks, Inc. | 21721 Filigree Court, Suite 2075, Ashburn, VA 20147

## Phone: 571-620-2500 | Fax: 571-620-2510 | Email: <u>info@envoi.com</u>

## **Envoi Networks Enterprise EnFax Service Setup & Instructions**

## **Setting Up the Device**

- 1. Connect an Ethernet cable from your network to the WAN port on the back of the EnFax device.
- 2. *Optional:* If you only have a single network connection and want to use PC pass-through, connect an Ethernet cable to the LAN port on the back of the device. This cable can then be connected to a SIP phone, computer, printer, etc.
- 3. Connect your fax machine(s) to Port 1 and/or Port 2, 3 or 4 depending on your setup and configuration using standard telephone cables. Please note, these cables should have standard RJ11 plugs on each end. By default, Port 1 is always the first active port and in most set ups the only port you have activated on your account.
- 4. Supply power to the EnVoip device by plugging the power adapter into the 110-volt power source, and then connecting the small barrel jack to the 12V DC port on the back of the device. Units shipping after May 1st 2016 can be powered using a PoE enabled switch when connected to the device "WAN" port.
- 5. After power is applied, the device will automatically power up. It may take up to 5 minutes to initialize and become ready for operation.

Please Note: For your AICIT Fax Appliance to function properly, it is required that ECM (Error Correction Mode) be ENABLED on your fax machine. "ECM" is generally enabled on most fax machines by default. ---->

## **Device Ports on Back of Unit**

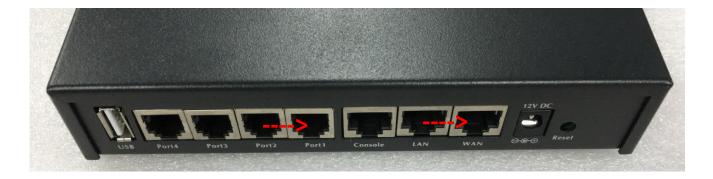

If you have any questions or require assistance with setup, please contact Envoi Networks support at: 571-620-2500 option 2 or by email at support@envoi.com